## **Click Financeira**

## **Juros Compostos**

Agora que já aprendemos os primeiros passos da Click Financeira, chegou o momento de nos aventurarmos nos cálculos financeiros.

Inicialmente, faça um estudo de juros compostos no Portal:

[Juros Compostos](http://tecnico.clickideia.com.br/sg/tecnico_Conteudo.php?idPagina=25843)

[Juros Compostos -](http://tecnico.clickideia.com.br/sg/tecnico_Conteudo.php?idPagina=12509) Exemplos

A fórmula de juros compostos é descrita como FV=PV\*(1+I)^N

Em que: FV = valor futuro ou montante após o período PV = valor presente, capital aplicado ou valor principal i = taxa de juros (%) n = período da aplicação

Quando deseja-se saber o valor dos juros pagos no período, a conta deve ser J= FV - PV.

Para calcular qualquer uma das variáveis acima na Click Financeira é muito simples, basta entrar com os valores existentes e solicitar o valor desejado.

Todas as variáveis apresentadas se encontram como botões que podem ser vistos na figura 1(FV, PV, i e n).

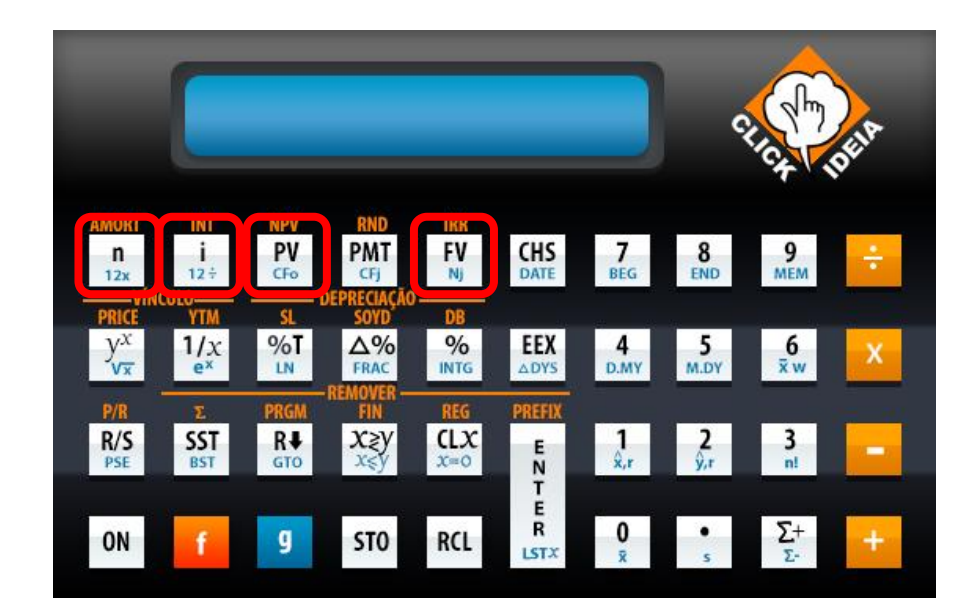

Figura 1. Botões para cálculo de juros compostos.

Para efetuar cálculos, deve-se apenas digitar os valores e clicar na respectiva tecla, e depois clicar na tecla que se deseja resolver.

Note que em I você deve colocar o valor inteiro do juros e não I/100 e que esse é o valor do juros no período especificado em P/YR. Caso você tenha um valor de taxa de juros de 5% ao mês (5%a.m.) você deve entrar em I o valor 5.

## Exemplo:

Você tem R\$5.000,00 e quer aplicar na poupança com um rendimento de 0,5% a.m. durante dois anos. Quanto dinheiro você resgatará no final do período?

Inicialmente devem ser levantadas quais são as variáveis existentes.

Nesse caso:

```
FV = variável desejada
PV = 5000
i = 0,5%n = 24
```
Portanto, devemos seguir os seguintes passos:

www.clickideia.com.br

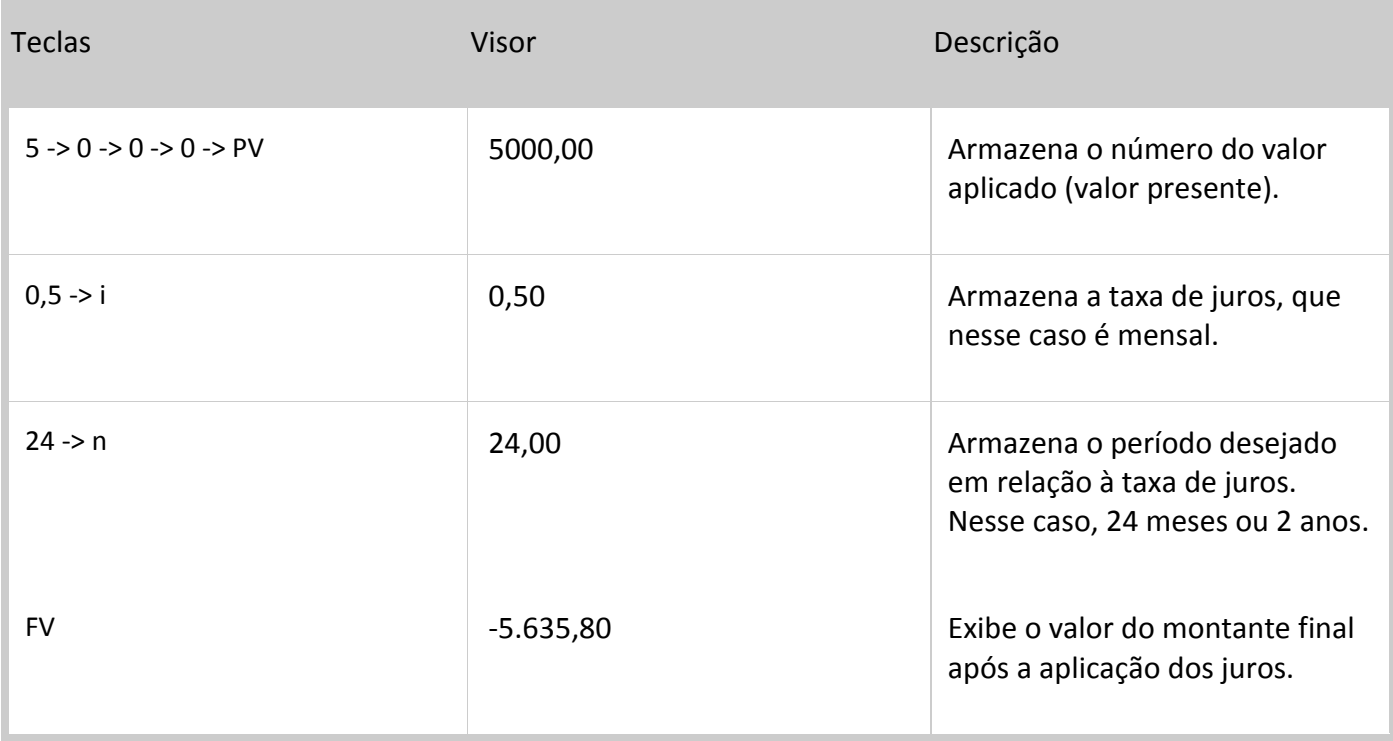

Como a Click Financeira não sabe se o valor é uma dívida ou um dinheiro a receber, seu resultado foi apresentado com o sinal negativo.

Caso deseje alterar para positivo, basta apenas utilizar a tecla CHS, cuja sigla tem origem no inglês *change signal*.

A partir desse simples tutorial você já pode calcular diversos valores para juros compostos.

Navegue mais pelo Portal e pela calculadora e descubra novos caminhos e possibilidades.

Bons estudos!